# Tastenbedienung

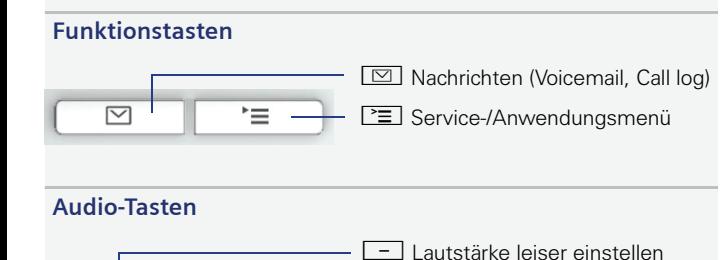

**4**) Lautsprecher aus-/einschalten + Lautstärke lauter einstellen

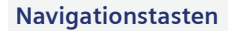

 $E(1)$ 

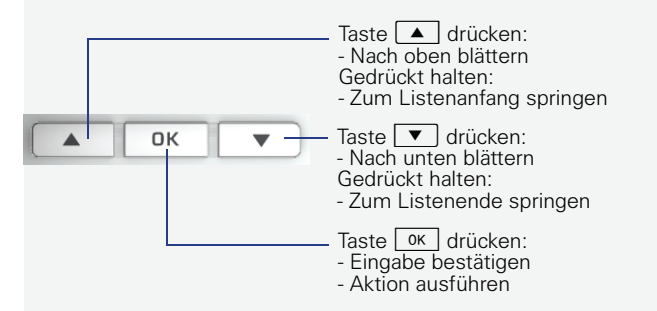

#### **Menü aufrufen**

Wenn das Menü nicht angezeigt wird, können Sie es durch Drücken der rechten Pfeiltaste aufrufen.

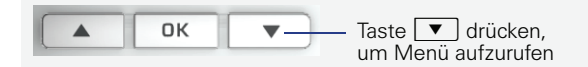

#### **Funktionen der Wähltastatur**

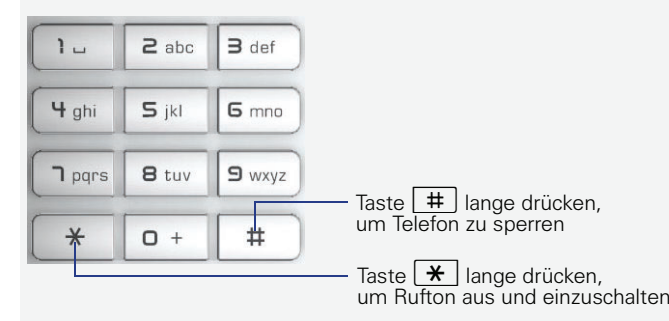

# Display-Symbole

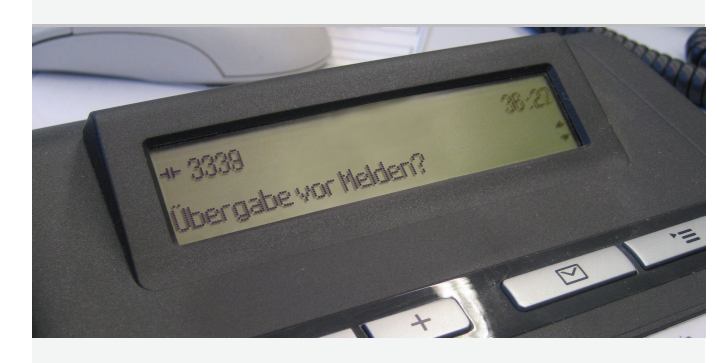

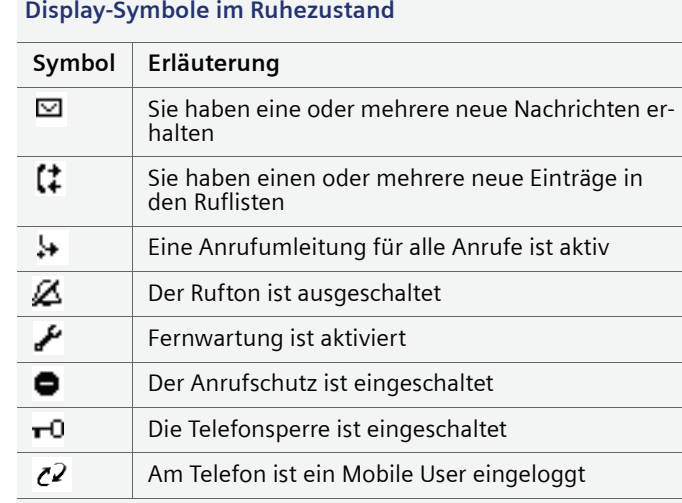

#### **Display-Symbole während eines Gesprächs**

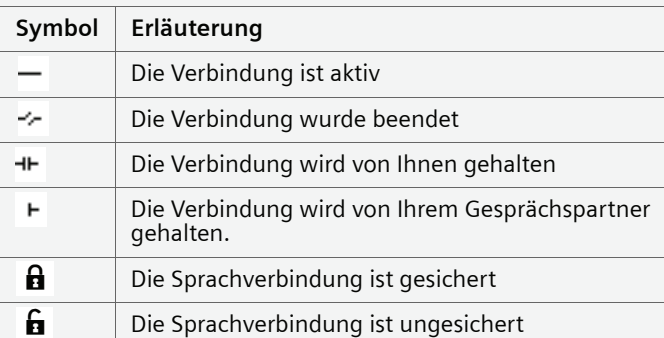

# **OpenStage 15 SIP**

Single Line-Konfiguration

## **Schnelleinstieg**

[Video Training: www.openstage-training.com](http://www.openstage-training.com)

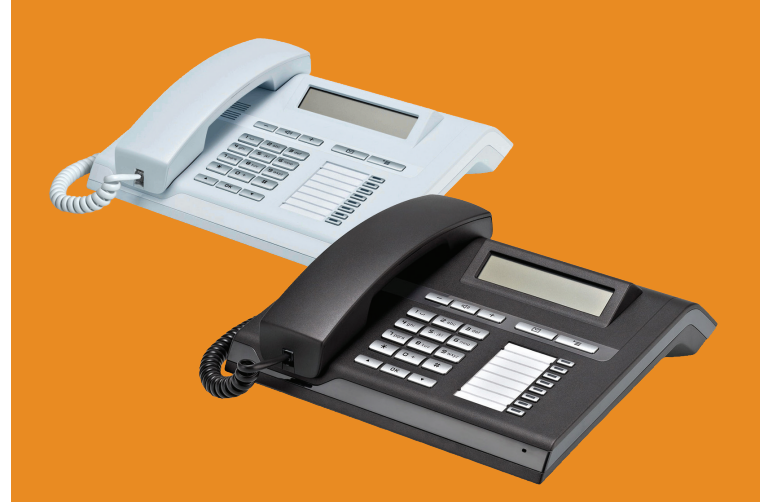

Diese Kurzanleitung hilft Ihnen, die Grundfunktionen Ihres OpenStage-Telefons kennen zu lernen.

Ausführliche Informationen zu den Leistungsmerkmalen Ihres OpenStage-Telefons finden Sie in der entsprechenden Bedienungsanleitung unter

- [www.siemens-enterprise.com](http://www.siemens-enterprise.com/us/support/downloads-phones-devices/openstage-sip.aspx)
- [wiki.siemens-enterprise.com](http://wiki.siemens-enterprise.com/index.php/OpenStage_SIP)

# **SIEME**

# Ihr OpenStage verwenden

#### **[Anrufen](http://wiki.siemens-enterprise.com/wiki/OpenStage_15_SIP:_Anrufen)**

- •Hörer abheben, Rufnummer wählen und  $\sqrt{8}$  drücken, oder
- •Rufnummer wählen und Hörer abheben, oder
- •zum Freisprechen: Rufnummer wählen und **DK** drücken.

#### **[Anruf annehmen](http://wiki.siemens-enterprise.com/wiki/OpenStage_15_SIP:_Anruf_entgegennehmen)**

- •Hörer abheben, oder
- •zum Freisprechen: noder =drücken.

## **[Gespräch beenden](http://wiki.siemens-enterprise.com/wiki/OpenStage_15_SIP:_Gespr%C3%A4ch_beenden)**

- •Hörer auflegen, oder
- •zum Beenden von Freisprechen: drücken.

## **Wahlwiederholung (letztgewählte Rufnummer)**

- 1.  $\boxed{\mathbf{v}}$  und  $\boxed{\alpha\kappa}$  drücken.
- 2. Hörer abheben, um über Hörer zu telefonieren. oder
- 1. Hörer abheben und
- 2. <u>[ oĸ ]</u> drücken.

#### **[Gespräch halten/wiederaufnehmen](http://wiki.siemens-enterprise.com/wiki/OpenStage_15_SIP:_Gespr%C3%A4ch_halten)**

- Während des Gesprächs "Halten" im Menü wählen und  $\sqrt{a}$ drücken.
- Zum Wiederaufnehmen eines Gesprächs: "Wiederaufnahme" mit <u>[oʁ ]</u>bestätigen.

## **[Konferenz einleiten](http://wiki.siemens-enterprise.com/wiki/OpenStage_15_SIP:_Konferenz_einleiten)**

- 1. Während des Gesprächs mit Teilnehmer A, "Konferenz starten" im Menü wählen und  $\boxed{\phantom{1}^\infty}$  drücken.
- 2. Rufnummer von Teilnehmer B eingeben und  $\boxed{\phantom{a}$  ok $\phantom{a}$  drücken.
- 3. Wenn mit B verbunden, "Konferenz" im Menü wählen und  $\overline{\alpha}$ drücken.

Sie sind nun in einer Konferenz mit Teilnehmer A und B verbunden.

#### **[Gespräch übergeben](http://wiki.siemens-enterprise.com/wiki/OpenStage_15_SIP:_Gespr%C3%A4ch_%C3%BCbergeben)**

#### Übergabe ohne Rückfrage:

- 1. Während des Gesprächs mit Teilnehmer A, "Übergabe vor Melden" im Menü wählen und  $\boxed{0\textsf{k}}$  drücken.
- 2.  $\,$  Rufnummer von Teilnehmer B eingeben und  $\, \overline{\rm o}$ k  $\,$ drücken. Übergabe bei Läuten:
- 1. Während des Gesprächs mit Teilnehmer A, "Rückfrage" mit  $\overline{\phantom{a}}$  ok bestätigen.
- 2. Rufnummer von Teilnehmer B eingeben und <u>or d</u>rücken.
- 3. Wenn das Telefon von Teilnehmer B läutet, "Übergabe abschließen" wählen und  $\boxed{\phantom{a}^\text{ox}}$  rücken.

Übergabe mit Rückfrage:

- 1. Während des Gesprächs mit Teilnehmer A, "Rückfrage" mit  $\sqrt{8}$ bestätigen.
- 2. Rufnummer von Teilnehmer B eingeben und  $\boxed{\phantom{a}$  ok $\phantom{a}$  drücken.
- 3. Gespräch bei B ankündigen.
- 4. "Überg durchführen" auswählen und <u>OK d</u>rücken.

# Ihr OpenStage verwenden

## **Anrufumleitung programmieren**

- 1. Programmierte Umleitungstaste drücken.
- 2. "Umleitungsziel festlegen" wäh<u>len</u> und <u>「oʁ ]</u>drücken.
- 3.Zielrufnummer eingeben und <u>[oʁ</u> drücken.
- 4. "Speichern & beenden" im Menü wählen und  $\boxed{ \text{\tiny OK}}$  drücken.
- 5. ∑≡] drücken, um in den Telefonie-Modus zurückzukehren.

## **Anrufumleitung für alle Gespräche ein-/ausschalten**

• Programmierte Umleitungstaste drücken, um die Anrufumleitung ein-/auszuschalten.

## **[Weiterleitung bei Läuten](http://wiki.siemens-enterprise.com/wiki/OpenStage_15_SIP:_Anruf_weiterleiten)**

- 1. "Weiterleiten" im Menü wählen und  $\boxed{\text{\tiny ok}}$  drücken.
- 2. Gewünschte Weiterleitungs-Rufnummer eingeben und  $\sqrt{8}$ drücken.

## **[Aus Anruferliste wählen](http://wiki.siemens-enterprise.com/wiki/OpenStage_15_SIP:_Anruferliste)**

- 1.  $\boxed{\boxtimes}$  drücken.
- 2. Das Menü "Datensätze" erscheint. "Anrufe" wählen und  $\overline{\alpha}$ drücken.
- 3. Menü "Entgangen" erscheint. Wenn gewünscht, Menü "Gewählt", "Angenommen" oder "Umgeleitet" auswählen.
- 4. Gewünschte Rufnummer auswählen und <u>or d</u>rücken.

#### **Sprachnachricht abrufen**

- 1. Hörer abheben oder ndrücken.
- 2. Taste  $\boxdot$  drücken. Die Mailbox meldet sich sofort.

#### **[Während des Gesprächs auf Freisprechen umschalten](http://wiki.siemens-enterprise.com/wiki/OpenStage_15_SIP:_Audio)**

- •US-Modus: □ drücken und auflegen.
- • Standard-Modus: n während des Auflegens gedrückt halten.

#### **[Während des Gesprächs auf Hörer umschalten](http://wiki.siemens-enterprise.com/wiki/OpenStage_15_SIP:_Audio)**

• Hörer abheben.

#### **[Funktion auf Taste programmieren](http://wiki.siemens-enterprise.com/wiki/OpenStage_15_SIP:_FPK_Programmieren)**

- 1. Gewünschte programmierbare Taste gedrückt halten, bis ein Popup im Display erscheint.
- 2.  $\boxed{\phantom{a}$  ok  $\phantom{a}$  drücken, um die Programmierung der Taste zu bestätigen.
- 3."Ebene 1" oder "Ebene 2" bestätige<u>n un</u>d <u>「o<code>kstaticken.</code></u>
- 4. Gewünschte Funktion wählen und **o**K drücken.
- 5. In einigen Fällen: zusätzliche Parameter eingeben und  $\overline{\alpha}$ drücken.
- 6.  $\,$  "Speichern & beenden" im Menü wählen und  $\,$   $\rm \overline{0}$  drücken.
- 7. [≧⊒]drücken, um in den Telefonie-Modus zurückzukehren.

# Liste der programmierbaren Funktionen

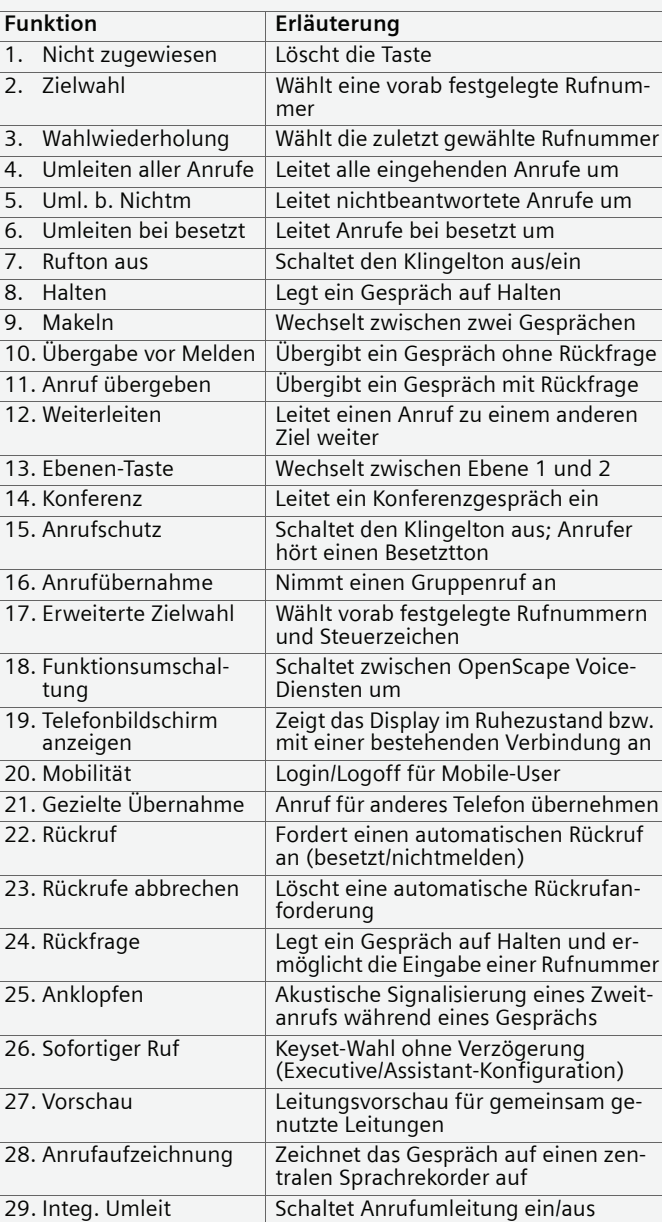

Copyright © Siemens Enterprise Communications GmbH & Co. KG

Hofmannstr. 51, D-80200 München, Deutschland Siemens Enterprise Communications GmbH & Co. KG is a Trademark Licensee of Siemens AG Reference No: A31003-S2000-U158-2-19 V3R0